# **2.5. Links**

Links are the defining feature of the web because they allow you to move from one web page to another — enabling the very idea of browsing or surfing

## *Writing Links*

Links are created using the **<a>** element. Users can click on anything between the opening **<a>** tag and the closing  $\langle$  **a>** tag.

By default, links will appear as follows in all browsers:

- An unvisited link is underlined and blue
- A visited link is underlined and purple
- An active link is underlined and red

Some of **<a>** attributes are **href** and target:

- **href:** Specifies the URL of the page the link goes to.
- **target:** Specifies where to open the linked document. Some of the value of attribute target are: \_blank, \_parent, \_self, \_top

#### *Linking to other sites*

Links are created using the <a> element which has an attribute called **href**. The value of the href attribute is the page that you want people to go to when they click on the link.

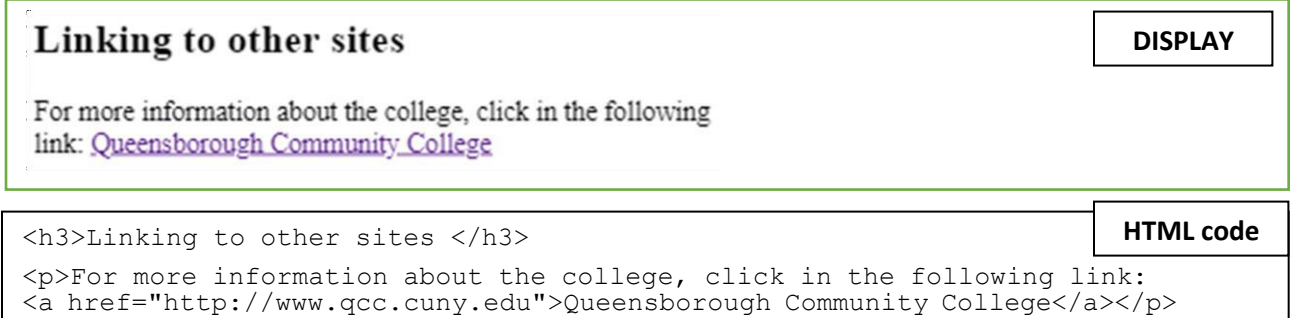

#### *Opening Links in a New Window*

If you want a link to open in a new window, you can use the **target** attribute on the opening <a> tag. The value of this attribute should be **"blank".**

```
<h3>Linking to other sites </h3>
<p>For more information about the college, click in the following link:
<a href=http://www.qcc.cuny.edu target=_blank>Queensborough Community 
College</a></p>
                                                                       HTML code
```
## *Email Links*

To create a link that email to a specified email address, you use the **<a>** element; follow by the attribute **href** starts with **mailto**: and is followed by the email address you want the email to be sent to.

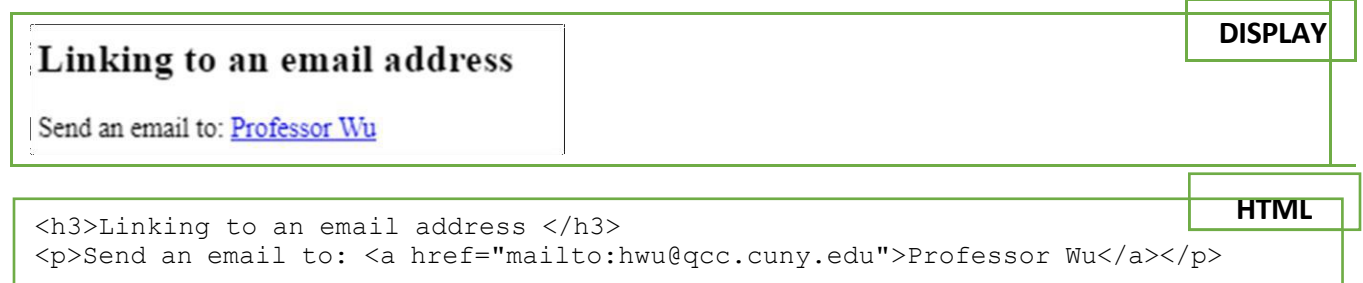

## *Linking to a specific part of the same page*

Before you can link to a specific part of a page, you need to identify the points in the page that the link will go to. You do this using the **id** attribute (which can be used on every HTML element).

The value of the **id** attribute should start with a letter or an underscore (not a number or any other character) and, on a single page, no two id attributes should have the same value.

To link to an element that uses an **id** attribute you use the **<a>** element again, but the value of the **href** attribute starts with the **#** symbol, followed by the value of the **id** attribute of the element you want to link to.

#### **Example)**

identify the part of your page where the **id bottom** will return when is clicked:

**<img src="images/ny.jpg" id="bottom" alt="New York City">**

When the word *Go to Image* is clicked, it will link to an element with id **bottom:**

**<p><a href="#bottom">Go to Image</a></p>**

This is possible if the image is at the same webpage. If the link is in the other webpage, the code has to link to the webpage that it has followed by the id name:

**<p><a href="index.com#bottom">Top</a></p>**

## *Navigation Bars*

Having easy-to-use navigation is important for any web site.

Later in the class, you will use CSS to transform the HTML menus into good-looking navigation bars. For now, you can create navigation bar using unordered list.

**Example**) Create navigation bars using  $\langle ul \rangle$  element.

#### Navigation Bars Using "ul"

- Different type of lists
- · Tables and Attributes
- Images and Figure
- Different type of links

```
<h3>Navigation Bars Using "ul"</h3>
<ul>
  <li><a href="#list1">Different type of lists</a></li>
  <li><a href="#tables2">Tables and Attributes</a></li>
  <li><a href="#images">Images and Figure</a></li>
  <li><a href="#links">Different type of links</a></li>
\langle/ul>
                                                                                      HTML
```
In this case, we are using internal links that will link to a specific part of the same page.For that, we have to mark the element that the link has as reference using the **id** attribute. For example, to make an internal link to the Different type of lists, we can id el  $\langle 0 \rangle$  element with id="list1"

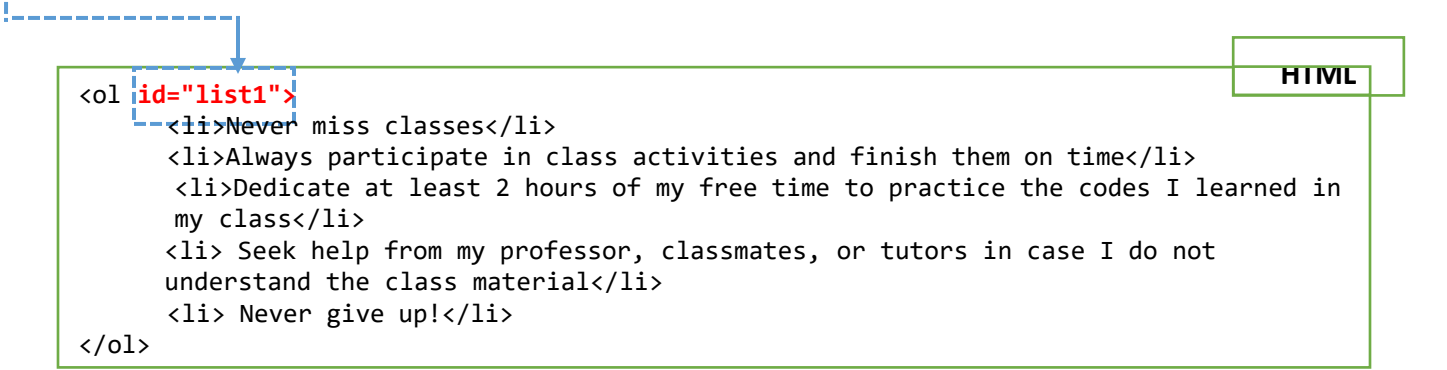

The **<nav>** tag defines a set of navigation links in an inline form. The **nav** tag is not supported in Internet Explorer 8 and earlier versions.

**DISPLAY**

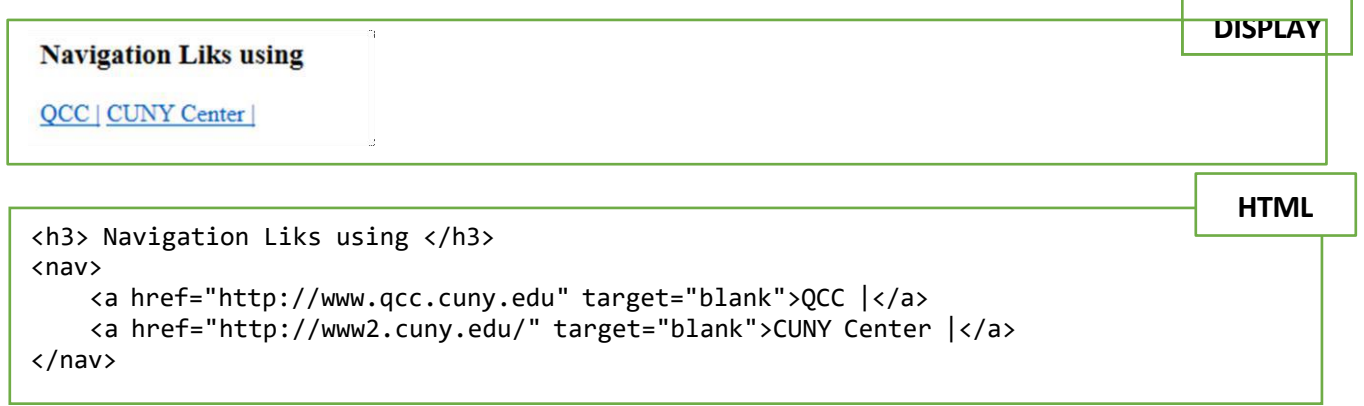

## *Linking to other pages on the same site*

To link the pages within the same, you will need to create and organize the html files in their respective folder. You will need to create parents folder, child folders, grandchildren folders (if it is necessary), etc.

The main homepage of a site written in HTML (and the homepages of each section in a child folder \* recommended) is called **index.html**

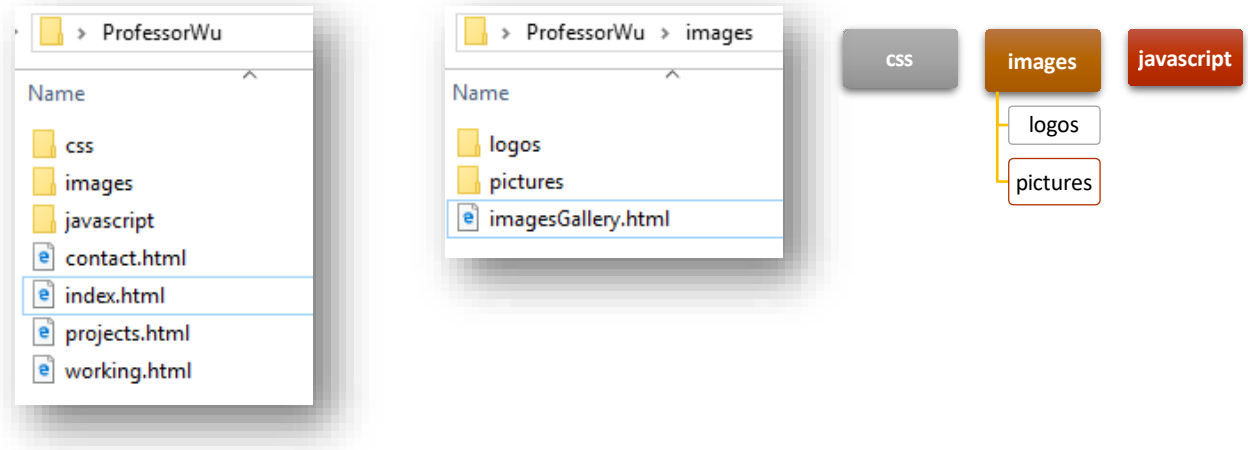

## *How to link a webpage within the same site?*

 $\circ$  To link to a file in the same folder, just use the file name

**<p><a href="projects.html">Professional Projects</a></p>**

 $\circ$  To link a file in a child folder, use the name of the child folder, followed by a forward slash, then the file name

#### **<p><a href="images/imagesGallery.html">Project Gallery Images</a></p>**

o To link to the homepage from a child folder, or to one folder before it, use **../**

For example, if you are writing a code in webpage imagesGallery.html, which is located in a child folder "images", and you want to make a link to go back to the index page, which is located in a parent folder, you will write the code as the following:

#### **<p><a href="../index.html">Go back to homepage</a></p>**

## *How to link an image to other side*

To use an image as a link, put the  $\langle$  img> tag inside the  $\langle$ a> tag:

```
HTML
<h3>How to link an image to other side</h3>
<a href="http://www.qcc.cuny.edu/index.html" target="_blank">
<img src="QCC_Tiger.jpg" alt="Logo of QCC tiger" title="This is tile of logo" 
height="200px" width="200px" /></a>
                                                                                    DISPLAYHow to link an image to other side
```